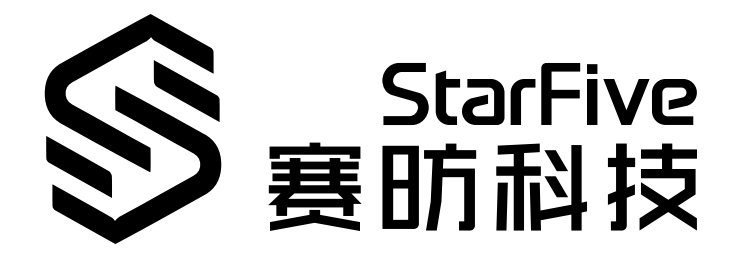

# **使用昉·星光的IIC读取 SHTC3数据**

Python语言版本 应用说明 版本:1.0 日期:2022/07/29 Doc ID: VisionFive-ANCH-010-1.0

### <span id="page-1-0"></span>**法律声明**

阅读本文件前的重要法律告知。

#### **版权注释**

版权 ©上海赛昉科技有限公司,2018-2022。版权所有。

本文档中的说明均基于"视为正确"提供,可能包含部分错误。内容可能因产品开发而定期更 新或修订。上海赛昉科技有限公司(以下简称"赛昉科技")保留对本协议中的任何内容进行 更改的权利, 恕不另行通知。

赛昉科技明确否认任何形式的担保、解释和条件,无论是明示的还是默示的,包括但不限于 适销性、特定用途适用性和非侵权的担保或条件。

赛昉科技无需承担因应用或使用任何产品或电路而产生的任何责任,并明确表示无需承担任 何及所有连带责任,包括但不限于间接、偶然、特殊、惩戒性或由此造成的损害。

本文件中的所有材料受版权保护,为赛昉科技所有。不得以任何方式修改、编辑或断章取义 本文件中的说明,本文件或其任何部分仅限用于内部使用或教育培训。使用文件中包含的说 明,所产生的风险由您自行承担。赛昉科技授权复制本文件,前提是您保留原始材料中包含 的所有版权声明和其他相关声明,并严格遵守此类条款。本版权许可不构成对产品或服务的 许可。

### **联系我们:**

地址: 浦东新区盛夏路61弄张润大厦2号楼502,上海市,201203,中国

- 网站: <http://www.starfivetech.com>
- 邮箱: sales@starfivetech.com (销售) support@starfivetech.com (支持)

<span id="page-2-0"></span>**前言**

关于本指南和技术支持信息。

### **关于本手册**

本应用说明提供使用通过Python利用昉·星光的IIC总线,运行示例程序,以读取SHTC3数据的 步骤。

### **修订历史**

**表0-1 修订历史**

<span id="page-2-1"></span>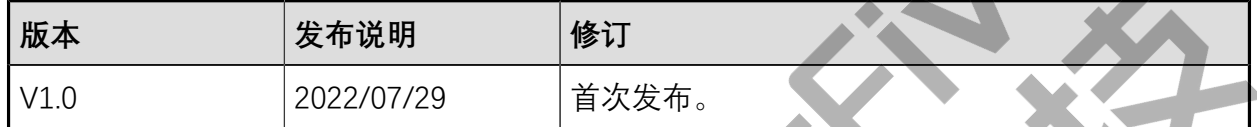

### **注释和注意事项**

本指南中可能会出现以下注释和注意事项:

• **提示:**

建议如何在某个主题或步骤中应用信息

### • **注:**

解释某个特例或阐释某个重要的点

• **重要:** 指出与某个主题或步骤有关的重要信息。

• **警告:**

表明某个操作或步骤可能会导致数据丢失、安全问题或性能问题。

• **警告:**

表明某个操作或步骤可能导致物理伤害或硬件损坏。

## 目录

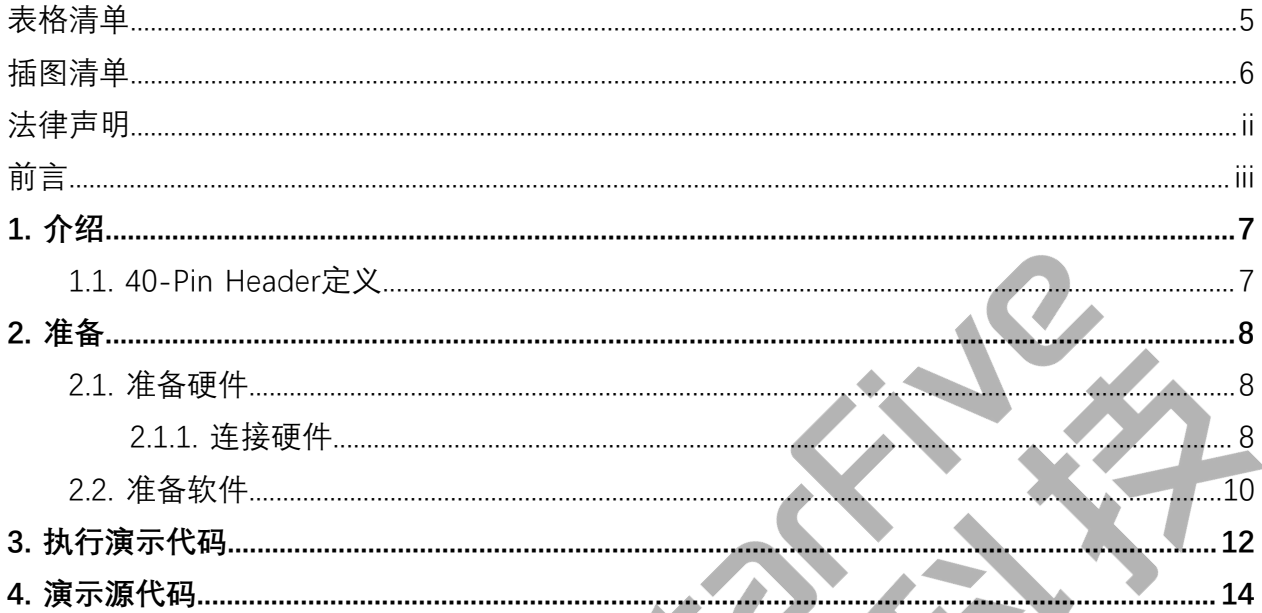

## <span id="page-4-0"></span>表格清单

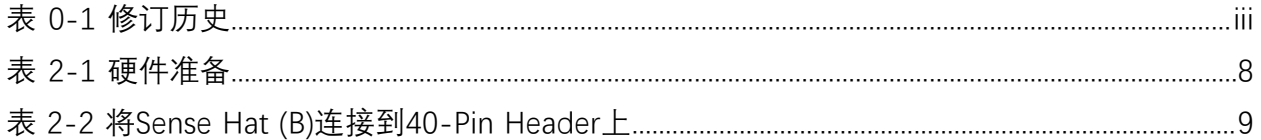

## <span id="page-5-0"></span>插图清单

且录

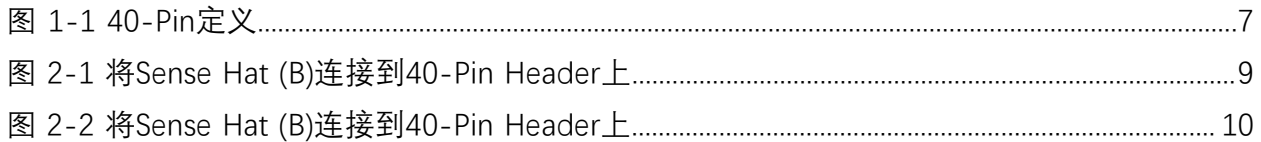

## <span id="page-6-0"></span>**1. 介绍**

本应用说明提供使用通过Python利用昉·星光的IIC总线,运行示例程序,以读取SHTC3数据的 步骤。

### <span id="page-6-1"></span>**1.1. 40-Pin Header定义**

下图以昉·星光开发板为例说明40-Pin Header的位置:

<span id="page-6-2"></span>**图1-1 40-Pin定义**

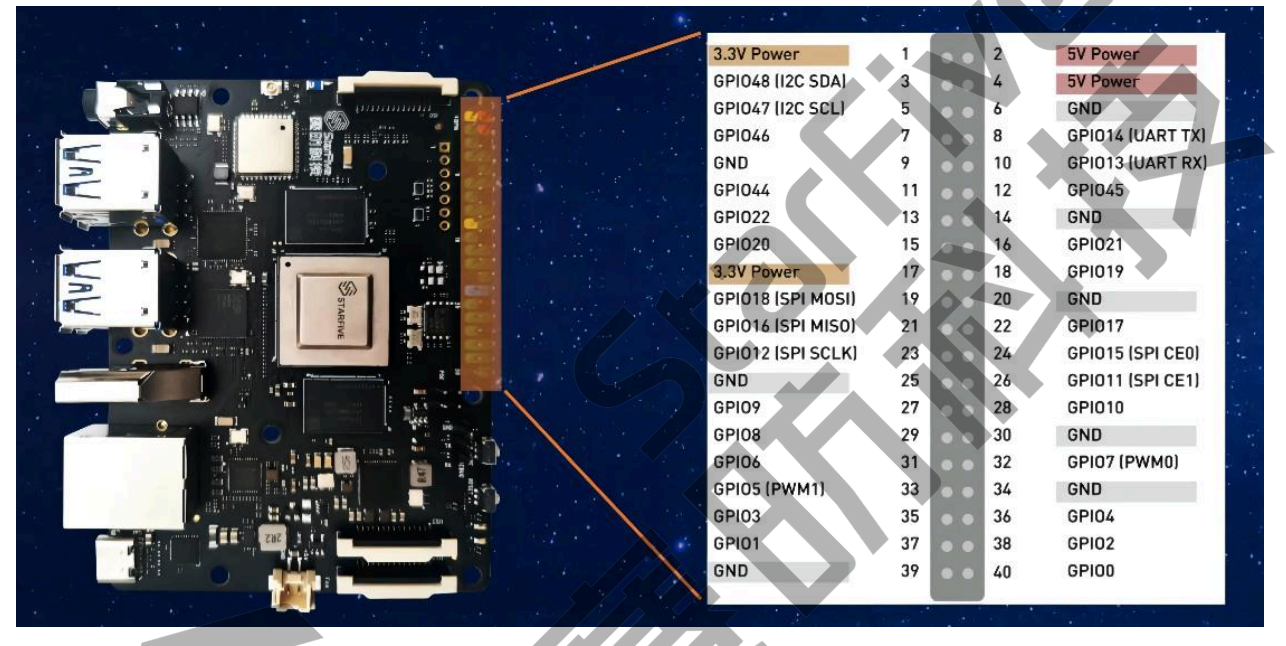

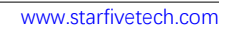

## <span id="page-7-0"></span>**2. 准备**

<span id="page-7-1"></span>在执行演示代码前,请确保您已准备好以下事项:

### **2.1. 准备硬件**

在执行演示程序前,请务必准备以下硬件:

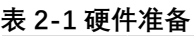

<span id="page-7-3"></span>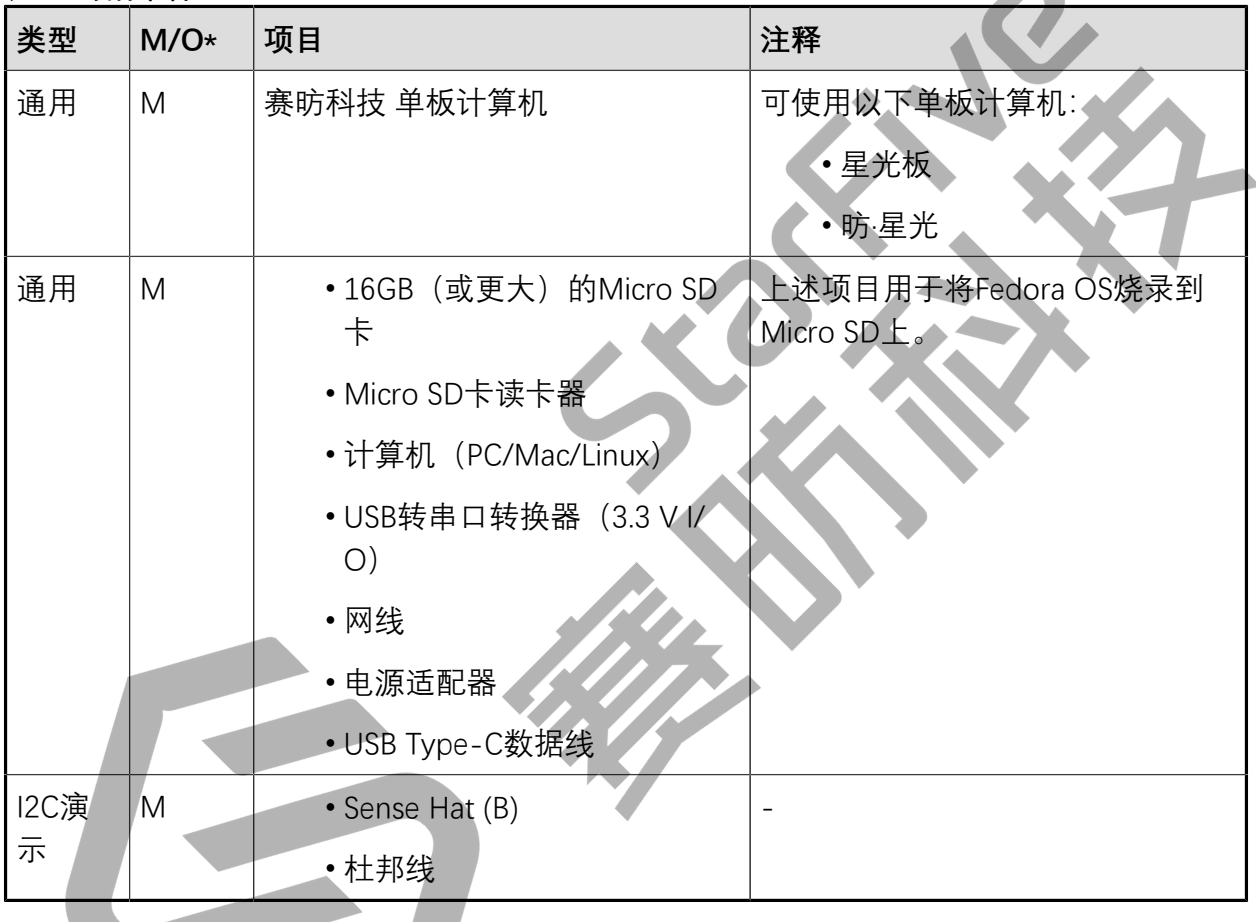

<span id="page-7-2"></span>**2.1.1. 连接硬件**

\*: M:必须。O:可选

**注:**

 $\mathcal{L}$ 

以下图表描述了如何将Sense HAT连接到40-Pin Header上:

#### **表2-2 将Sense Hat (B)连接到40-Pin Header上**

<span id="page-8-0"></span>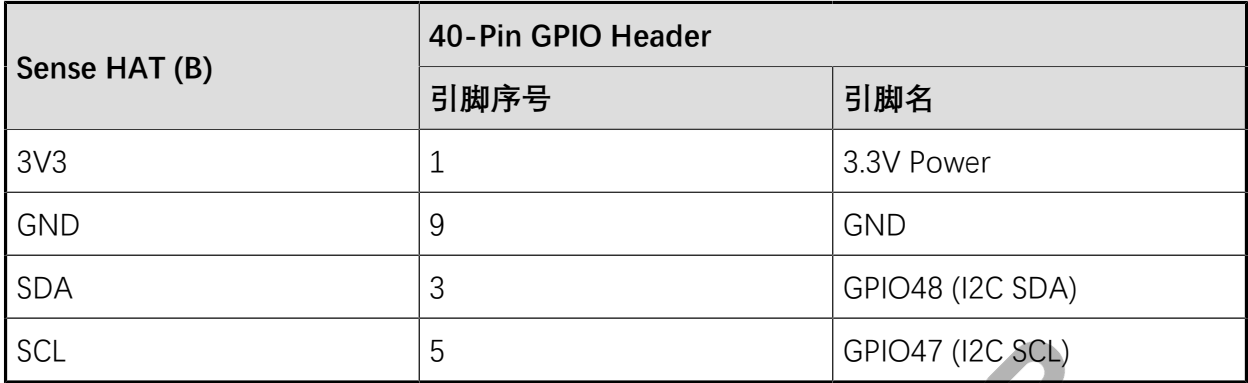

<span id="page-8-1"></span>**图2-1 将Sense Hat (B)连接到40-Pin Header上**

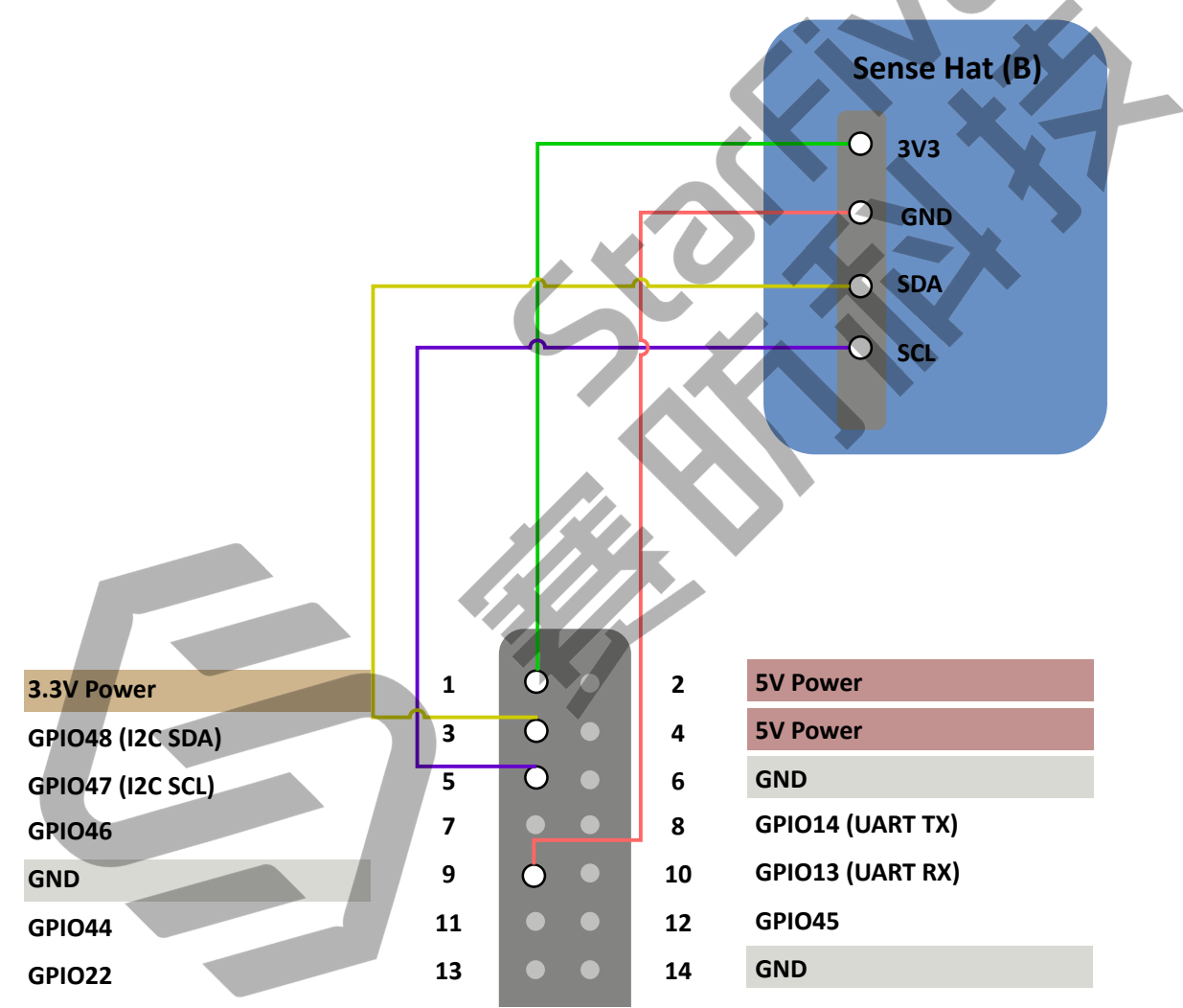

#### <span id="page-9-1"></span>**图2-2 将Sense Hat (B)连接到40-Pin Header上**

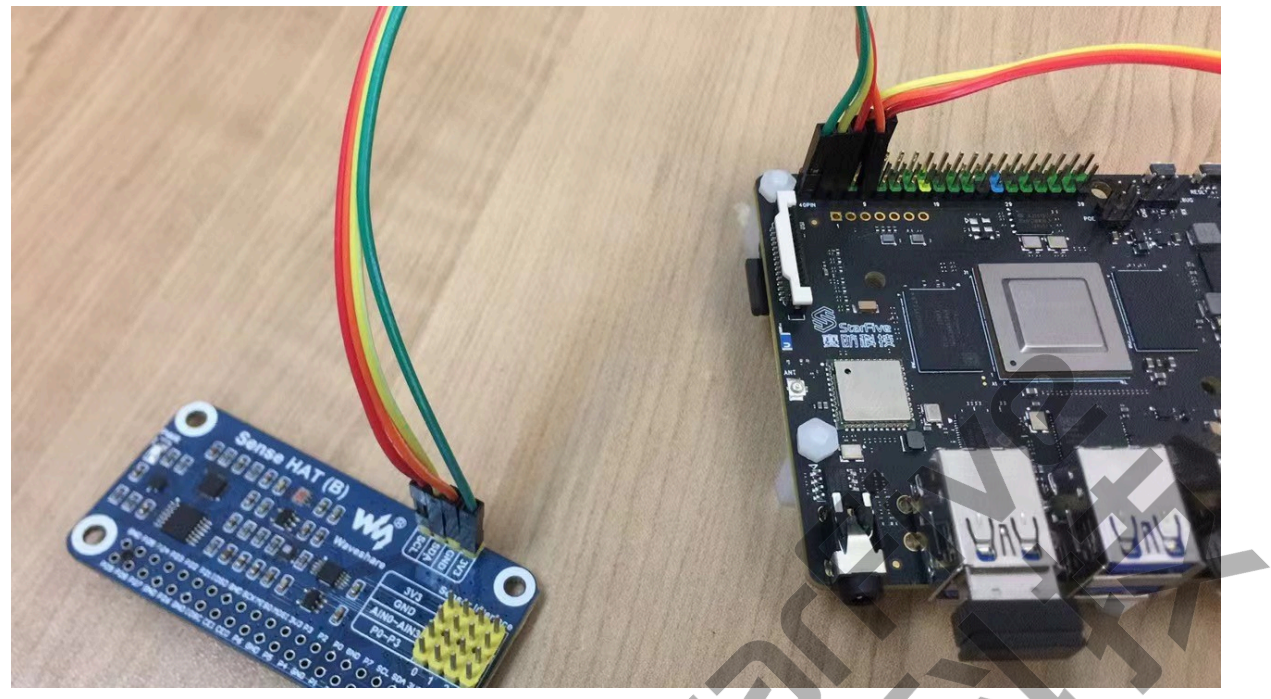

### <span id="page-9-0"></span>**2.2. 准备软件**

确认按照以下步骤进行操作:

- 1. 按照《昉·星光单板计算机快速入门指南》中的"将Fedora烧录到Micro SD上"章节, 将 Fedora OS烧录到Micro SD卡上。
- 2. 登录Fedora并确保昉·星光已联网。有关详细说明,请参阅《昉·星光单板计算机快速入 门指南》中"通过以太网使用SSH登录"或"使用USB转串口转换器连接并登录"章节。
- 3. 在昉·星光Fedora上执行pip命令,以安装VisionFive.gpio包:

sudo pip install VisionFive.gpio

或者,您也可以执行以下命令:

sudo pip3 install VisionFive.gpio

4. (可选)-如果您将源代码复制到昉·星光Fedora的本地目录下,请在源代码目录下执行 以下命令:

### **提示:**

点击以下链接可下载源代码: <u>VisionFive.gpio</u>。

sudo yum install python-devel python3-devel sudo python setup.py install

### 或者,您也可以执行以下命令:

sudo python3 setup.py install

## <span id="page-11-0"></span>**3. 执行演示代码**

在昉·星光的Fedora上执行以下步骤,运行演示代码:

- 1. 找到测试代码I2C\_Sense\_Hat.py所在的目录:
	- a. 执行以下命令以获取VisionFive.gpio所在的目录:

pip show VisionFive.gpio

#### **示例结果:**

Location: /usr/local/lib64/python3.9/site-packages

**A 注:**

实际输出取决于应用的安装方式。

b. 如前一步输出中所示, 执行以下操作进入目录/usr/local/lib64/ python3.9/site-packages:

cd /usr/local/lib64/python3.9/site-packages

c. 执行以下命令进入sample-code目录:

```
cd ./VisionFive/sample-code/
```
2. 在sample-code目录下,执行以下命令以运行演示代码:

sudo python I2C\_Sense\_Hat.py

或者,您也可以执行以下命令:

sudo python3 I2C\_Sense\_Hat.py

**结果:**

终端上输出了温湿度数据:

```
[riscv@fedora-starfive sample-code]$ sudo python3 led.py
Enter delay(seconds): /dev/i2c-1
Temperature = 27.85^{\circ}C, Humidity = 56.59 %
Temperature = 27.83^{\circ}C, Humidity = 56.60 %
Temperature = 27.85^{\circ}C, Humidity = 56.61 %
Temperature = 27.86^{\circ}C, Humidity = 56.60 %
Temperature = 27.86°C , Humidity = 56.60 %
```

```
Temperature = 27.80^{\circ}C, Humidity = 56.60 %
Temperature = 27.87^{\circ}C, Humidity = 56.60 %
```
## <span id="page-13-0"></span>**4. 演示源代码**

本演示中的资源代码仅作为参考。

I2C\_Sense\_Hat.py:

```
#!/usr/bin/python
\mathbf{U}^{\dagger} , \mathbf{U}^{\dagger}Please make sure the sense HAT(B) is connected to the correct pins.
The following table describes how to connect the Sense HAT(B) to the 40-pin 
 header.
Sense HAT (B)---------------------
__Sense HAT (B)___Pin Number_____Pin Name
   3V3 1 3.3 V Power
GND 9 GND
    SDA 3 I2C SDA
   SCL 5 I2C SCL
--------------------------------------------
\mathbf{r} 's \mathbf{r}import sys
import struct
import fcntl
import os
import math
import time
import VisionFive.i2c as I2C
SHTC3_I2C_ADDRESS = 0x70
I2C_SLAVE = 0x0703I2C_DEVICE = "/dev/i2c-1"##Commands
cmd\_dict = {"SHTC3_WakeUp": 0x3517,
"SHTC3_Sleep": 0xB098,
"SHTC3 NM CE_ReadTH": 0x7CA2,
"SHTC3_NM_CE_ReadRH": 0x5C24,
"SHTC3_NM_CD_ReadTH": 0x7866,
"SHTC3_NM_CD_ReadRH": 0x58E0,
"SHTC3_LM_CE_ReadTH": 0x6458,
"SHTC3_LM_CE_ReadRH": 0x44DE,
"SHTC3_LM_CD_ReadTH": 0x609C,
"SHTC3_LM_CD_ReadRH": 0x401A,
"SHTC3_Software_RES": 0x401A,
"SHTC3 ID": 0xEFC8,
"CRC_POLYNOMIAL": 0x131,
}
```

```
def SHTC3_CheckCrc(data, len, checksum):
     crc = 0xff
     for byteCtr in range(0, len):
         crc ^= data[byteCtr]
         for bit in range(8, 0, -1):
             if(crc & 0x80):
                  crc = (crc << 1) ^ cmd_dict["CRC_POLYNOMIAL"]
             else:
                \text{crc} = \text{crc} << 1
     if (crc != checksum):
         return 1
     else:
         return 0
def SHTC3_WriteCommand(cmd):
    buf0 = (cmd \rightarrow 8)& 0xffbuf1 = cmd & 0xffbuf = [buf0, buf1] I2C.write(buf)
def SHTC3_WAKEUP():
    SHTC3_WriteCommand(cmd_dict["SHTC3_WakeUp'
     time.sleep(0.03)
def SHTC3_SLEEP():
    SHTC3_WriteCommand(cmd_dict["SHTC3 Sleep"])
def SHTC_SOFT_RESET():
     SHTC3_WriteCommand(cmd_dict["SHTC3_Software_RES"])
     time.sleep(0.03)
def getdata():
    time.sleep(0.02)
    buf\_list = I2C.read(3) checksum = buf_list[2]
    DATA = 0 if (not SHTC3_CheckCrc(buf_list, 2, checksum)):
        DATA = (buf\_list[0] << 8 | but\_list[1]) return DATA
def SHTC3_Read_DATA():
     SHTC3_WriteCommand(cmd_dict["SHTC3_NM_CD_ReadTH"])
    TH DATA = qetdata() SHTC3_WriteCommand(cmd_dict["SHTC3_NM_CD_ReadRH"])
     RH_DATA = getdata()
    TH_DATA = 175 * TH_DATA /65536.0 -45.0 #Calculate the temperature
  value.
    RH_DATA = 100 * RH_DATA / 65536.0 #Calculate the humidity value.
```

```
| 4 - 演示源代码
     DATA = [TH_DATA,RH_DATA]
      return DATA
def getTem():
      SHTC3_WriteCommand(cmd_dict["SHTC3_NM_CD_ReadTH"])
    TH DATA = qetdata()TH_DATA = 175 * TH_DATA /65536.0 -45.0 #Calculate the temperature
  value.
     return TH_DATA
def getHum():
      SHTC3_WriteCommand(cmd_dict["SHTC3_NM_CD_ReadRH"])
    RH<sub>DATA</sub> = getdata()
    RH_DATA = 100 * RH_DATA / 65536.0 #Calculate the humidity value.
     return RH_DATA
def main():
      #Open the Sense HAT by I2C.
     ret = I2C.open(I2C_DEVICE, SHTC3_I2C_ADDRESS)
      if (ret < 0):
          return 0
     SHTC_SOFT_RESET()
     i = 0 while i < 7:
          Temp = getTem()
          Hum = getHum()
          SHTC3_SLEEP()
         SHTC3_WAKEUP()
         print("Temperature = \{:\ 2f\} , Humidity = \{:\ 2f\} \}\\n" format(Temp,
  Hum))
         i = i + 1 I2C.close()
      return 0
if __name__ == "__main_
      sys.exit(main())
```